# Moving Your Application on the Raspberry Pi to the UC-8100-LX Computer

Jimmy Chen (陳永達)
Field Application Engineer
<u>jimmy.chen@moxa.com</u>

### **Contents**

| 1   | Background                                        |   |
|-----|---------------------------------------------------|---|
| 2   | Requirement                                       |   |
| 3   | Overview                                          |   |
| 4   | System Environment                                |   |
| 4.1 | Authentication                                    |   |
| 5   | Toolchains                                        | 3 |
| 5.1 | Native-Compiler Toolchain                         | 3 |
| 5.2 | Cross-Compiler Toolchain and Environment Settings | 3 |
| 5.3 | Cross-Compiler Toolchain Compatibility            | 5 |
| 6   | Peripheral Device Programming                     | 6 |
| 6.1 | Serial Devices                                    | 6 |
| 6.2 | LEDs                                              | 7 |
| 7   | Additional Reading                                | 7 |

Copyright © 2017 Moxa Inc.

Released on January 12, 2017

#### **About Moxa**

Moxa is a leading manufacturer of industrial networking, computing, and automation solutions. With over 25 years of industry experience, Moxa has connected more than 30 million devices worldwide and has a distribution and service network that reaches customers in more than 70 countries. Moxa delivers lasting business value by empowering industry with reliable networks and sincere service for automation systems. Information about Moxa's solutions is available at <a href="www.moxa.com">www.moxa.com</a>. You may also contact Moxa by email at <a href="info@moxa.com">info@moxa.com</a>.

#### **How to Contact Moxa**

Tel: +886-2-8919-1230 Fax: +886-2-8919-1231

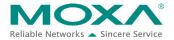

#### **Moxa Tech Note**

## Moving Your Application From Raspberry Pi to UC8100-LX

### 1 Background

The purpose of this document is to help you migrate your application from the Raspberry Pi to Moxa's UC-8100-LX computer so that you can easily move your application from a prototype to mass production and deployment. We highlight some key differences between the Raspberry Pi and Moxa's UC-8100-LX, including cross-compiler toolchain, peripherals, and system information.

### 2 Requirement

- UC-8100-LX/ UC-8100-LX-ME
- Raspberry Pi 3 Model B Starter Pack (including 8 GB MicroSD card)

#### 3 Overview

The UC 8100-LX computer comes preinstalled with the Debian Linux distribution, which allows you to share an environment similar to the Raspberry Pi with Raspbian firmware installed.

Figure 1

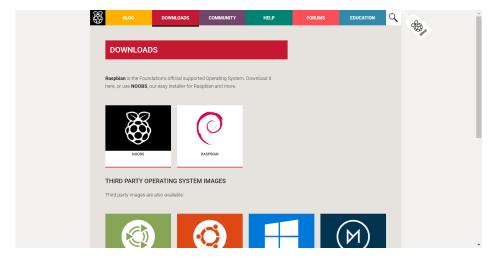

We highlight a couple of differences between the two platforms to help you migrate your application from the Raspberry Pi to the UC-8100-LX platform based on the following:

- System environment
- Compiler toolchain
- Peripheral device programming

## Moving Your Application From Raspberry Pi to UC8100-LX

### 4 System Environment

#### 4.1 Authentication

The default username/password on the Raspberry Pi is pi/raspberry, while the UC-8100-LX uses moxa/moxa. On the Raspberry Pi, no authentication is required when you switch from the user pi to the root account. On the contrary, UC-8100-LX requires root account password authentication (which is moxa) when you use the #sudo su command.

#### 5 Toolchains

Toolchains are utilities that are used to compile source code into executable programs in Linux. In the Linux ARM architectural environment, developers may develop their own programs with native compilers and cross compilers. Native compilers create executables that run only on the same machine/localhost, while cross compilers build programs that work on other machines.

#### 5.1 Native-Compiler Toolchain

The UC-8100-LX comes pre-installed with the Debian distribution of Linux. Like the Raspberry Pi, UC-8100-LX also supports native compilation. To install a native compiler on the Linux ARM platform, you just need to run the following command:

apt-get install build-essential

#### 5.2 Cross-Compiler Toolchain and Environment Settings

Many users prefer to build ARM environments on x86/x86-64 machines. To be able to do this, they need to install the cross-compiler toolchain. The UC-8100-LX and Raspberry Pi have different naming conventions for the cross-compiler toolchain, but their binaries are compatible.

The cross-compiler toolchain for Raspberry Pi can be downloaded from the GitHub server using the **Git** tool to clone the source files (see Figure 2). For the UC-8100-LX, you can download the toolchain from the Moxa website.

#### **Moxa Tech Note**

## Moving Your Application From Raspberry Pi to UC8100-LX

#### Figure 2

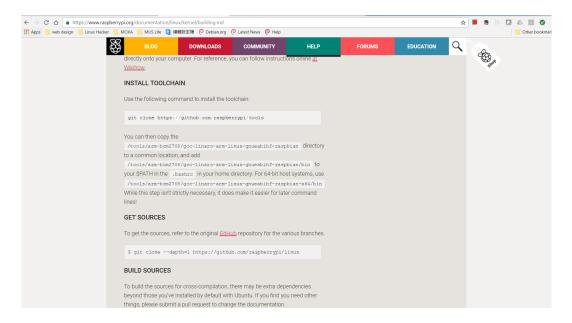

The installation consists of using a shell script to extract the toolchain into the /usr/local directory. Once the installation is complete, you need to setup the PATH environment variable for your user account. The naming convention for the PATH variable is different in the two hardware platforms. On the Raspberry Pi, the PATH environment variable is set to

/tools/arm-bmc2708/gcc-linaro-arm-linux-gnueabihf-raspbian/bin and on the UC-8100-LX, it is set to

/usr/local/arm-linux-gnueabihf-4.7-20130415/bin.

#### Figure 3

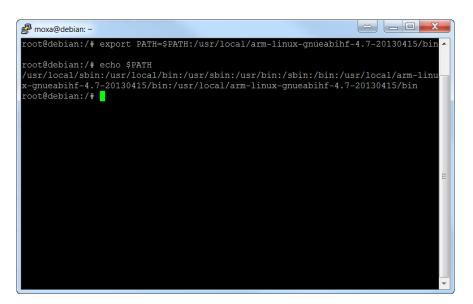

## Moving Your Application From Raspberry Pi to UC8100-LX

#### **5.3 Cross-Compiler Toolchain Compatibility**

Both the UC-8100-LX and Raspberry Pi platforms share the same cross-compiler binary architecture, which means, the binaries that you run on the Raspberry Pi can be migrated to UC-8100-LX without recompiling the source code.

Figure 4

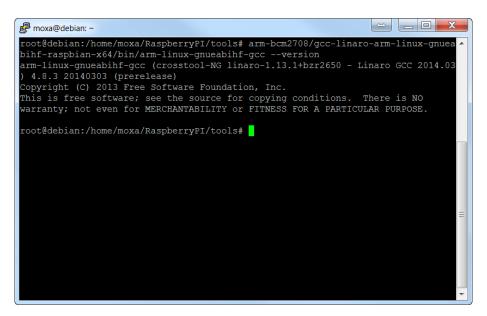

Figure 5

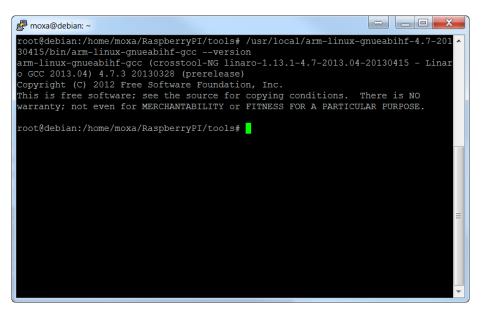

However, if your source code on the Raspberry Pi includes access calls to peripherals, you need to change the device file names and system APIs to be able to use the source code on the UC-8100-LX.

## Moving Your Application From Raspberry Pi to UC8100-LX

### 6 Peripheral Device Programming

In this section, we discuss the key peripherals and the difference in accessing them in the two platforms.

#### 6.1 Serial Devices

Raspberry Pi 3 provides 2 UART interfaces that the developers can implement. If you use the latest version of RASPBIAN firmware, these interfaces show up as /dev/serial0 and /dev/serial1.

On the UC-8100-LX, the device node interfaces are /dev/ttyMIO and /dev/ttyMII. Note that the UC-8100-LX has a 3-in-1 interface for each serial interface. You can use the setinterface command to set the RS323, RS422, and RS485 mode for each serial interface as shown in Figure 6.

#### Figure 6

```
root@Moxa:/home/moxa# setinterface
Usage: /usr/sbin/setinterface device-node [interface-mode]
device-node - /dev/ttyMI0 ~ /dev/ttyMI1
interface-mode:

none - to view now setting
0 - set to RS232 mode
1 - set to RS485-2W mode
2 - set to RS422/RS485-4W mode
ex: get UART#1 current mode
=> setinterface /dev/ttyMI0
ex: set UART#1 to RS232 mode
=> setinterface /dev/ttyMI0
oroot@Moxa:/home/moxa#
```

#### **Moxa Tech Note**

## Moving Your Application From Raspberry Pi to UC8100-LX

#### **6.2 LEDs**

On Raspberry Pi 3, you can either install the *wiringPi* (gpio example) or a Python example code to turn the LEDs on/off. Controlling the UC-8100-LX LEDs is much easier. By default, all signal LEDs on the UC-8100-LX are controlled by the <code>chk\_signal</code> script. This program mainly reads the signal from cellular/Wi-Fi modules and changes the LED status according to the signal strength.

Before you run the chk\_signal script, you must stop the script using the #killall -9 chk\_signal command to ensure that the process is not running. The LEDs are controlled by using the echo command and the values 0, 1. The value 1 turns the LED on, while 0 turns the LED off. The LED control file is locate at /sys/class/leds/UC-8100me:CEL[X]/brightness where [X] is the location of the LEDs with the options 1, 2, and 3. See the example in Figure 7 for information on turning the LEDs on:

Figure 7

### 7 Additional Reading

https://www.raspberrypi.org/downloads/

https://www.raspberrypi.org/documentation/linux/kernel/building.md

http://www.moxa.com/product/uc-8100.htm